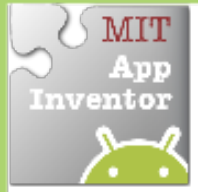

## **MIT Fling Movement**

Change the heading and speed of a Sprite by flinging your fingers.

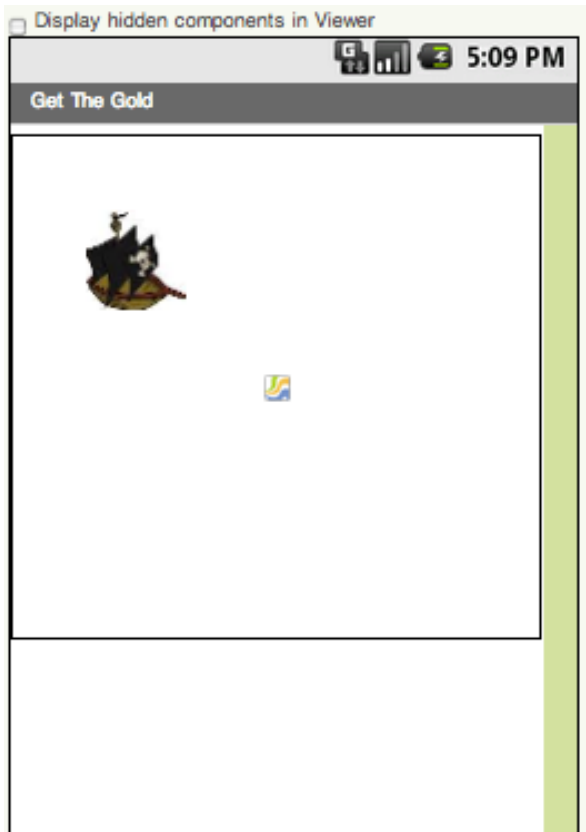

## **Getting Ready**

You will need these components in the Designer:

- **Canvas**
- **ImageSprite**

## **Blocks Editor**

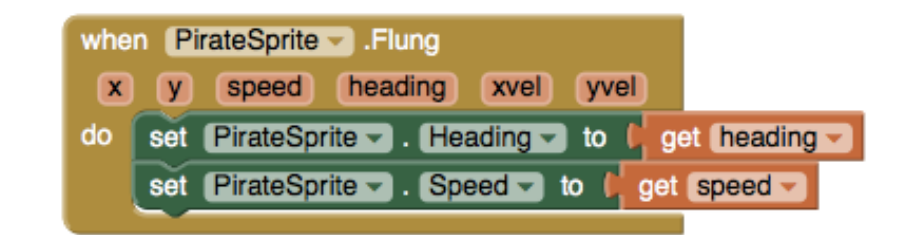

## **What Does it Mean?**

**Flung** detects when the user makes a fling motion with the sprite across the screen.

The user sets the heading and speed from the fling to the PirateSprite's **Heading** and **Speed**.

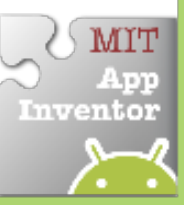